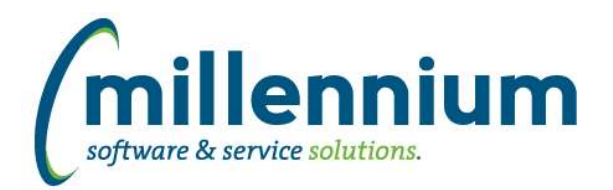

# Release Notes: Version 4.4.03

## *FASTRESEARCH*

### **Case: 34045 Indirect Costs**

Indirect Costs are those which are not directly attributable to an individual grant but rather are costs incurred in support of the overall institutional wide infrastructure. Indirect costs include provision of space and its maintenance and servicing (e.g. heating, lights etc), the use and maintenance of equipment, insurance and other supporting services e.g. Research Services, Legal Services, Financial Services, Information Technology Services, Enrolment Services, Human Resources/Payroll, Administrative Services, Library etc.

FAST Research now has an Indirect Costs module (under the Grants menu) built to allow institutions to easily track, calculate and post Indirect Costs.

Rollups are created to track where expenses should be calculated from.

Distributions are created to set where recovery of these expenses will go.

Grant Setup associates the Grant with the Expense Rollup, the Recovery Distribution, and the GL coding to debit.

Generate Transactions will create and validate a batch with all the expenses and recovery for a certain fiscal period range.

Batch History shows previously processed data.

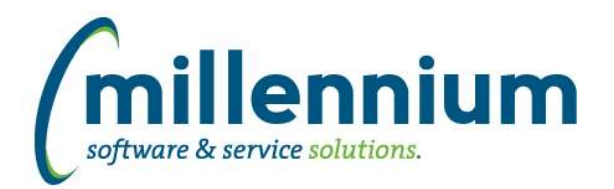

# *Global Changes That Affect All Applications*

#### **Case: 30985 Allow datagrid columns to be enabled but defaulted to not output**

On the page level Administration tab and the Layout -> Datagrid Columns administration screen, changed the "Enabled?" option from a checkbox with on/off values to a dropdown list with these three options:

- On: this means it shows on the Advanced Options tab and is selected by default every time the report loads. (When this used to be a checkbox, this is the same value as when the checkbox was selected/on.)

- Hidden: this means off; it does not appear on the Advanced Options tab at all. (When this used to be a checkbox, this is the same value as when the checkbox was de-selected/off.)

- De-selected: this is a new option. It means the column will show on the Advanced Options tab allowing users to access the field, but the checkbox to enable it's output for the report is de-selected by default every time the report loads. Use this if you want columns to be available on a report but only visible if the user manually and explicitly turns them on.

### **Case: 33832 Sub totalling - Ability to turn off at the page level**

Added ability to toggle on/off the sub totaling feature at the page level and within the page builder wizard.

#### **Case: 34731 Moving columns after execution of page while Cross-Tabbing causes columns to disappear from Advanced Tab**

Fixed a bug with dragging and dropping columns after cross-tabbing.

#### **Case: 34819 Error when removing dashboard item when there is more than one filter present**

When two filters existed on a dashboard and a graph was deleted from it, an error message was generated and the graph filter record was not successfully removed. This issue has been resolved.